We krijgen steeds vaker artikelen binnen over het gebruik van tablets en mobiele telefoons. Sommige hebben een overlap. Toch willen we jullie de mogelijkheden van de hedendaagse techniek niet onthouden en daarom plaatsen we deze artikelen. De redactie snijdt, combineert en past hier en daar wel aan.

*d***ablets en** 

#### **Door: Koen Kockman, Wietse Siemerink en Abi van Lare**

"Melissa, schiet op!! over 0:27 seconden stopt de muziek"!!<br>De leerlingen komen de zaal binnen en gaan zitten op de<br>bank. Er heerst een gezellig sfeertje waarin iedereen met<br>iedereen aan het kletsen is. De muziek komt met De leerlingen komen de zaal binnen en gaan zitten op de bank. Er heerst een gezellig sfeertje waarin iedereen met iedereen aan het kletsen is. De muziek komt met een zacht volume uit de boxen die bovenin de zaal hangen. Melissa komt binnen en gaat snel op de bank zitten naast de andere meiden. Enkele seconden later vindt de iPad het genoeg en bereikt de app *seconds* de nul. De muziek stopt direct en de leerlingen weten dat de les gaat beginnen en zijn stil.

> Het klinkt misschien overdreven, onpersoonlijk of een luxe om zo een les te beginnen, maar als we teruggaan naar de basis van het praktijkonderwijs, dan is één ding van groot belang voor onze leerlingen: duidelijkheid! Vanaf het moment van omkleden tot het begin van de les hebben de leerlingen vijf minuten. Door een druk op de knop start de timer in het midden van de zaal en horen ze de muziek in de kleedkamer. Vijf minuten later zitten ze omgekleed in de zaal en stopt de muziek. Duidelijker kan het niet.

## **Praktijkonderwijs**

Leerlingen van het praktijkonderwijs hebben een IQ tussen de 60 en 80. Vraag je aan vijf leerlingen hoeveel 3x6 is en je krijgt mogelijk vijf verschillende antwoorden. Vraag dezelfde vijf leerlingen een koprol te maken en ze zullen alle vijf dezelfde beweging maken. Een IQ bepaalt niet of leerlingen motorisch minder capabel zijn. Ondanks dat we daarvan op de hoogte zijn, hebben we altijd de logische behoefte om leerlingen tijdens de lessen van verbale tips te voorzien. Om de tipsalto als voorbeeld te nemen komen we al snel met opmerkingen als; 'Spring wat meer omhoog, voordat je de rol inzet', of 'Je laat je

handen te lang staan, waardoor het meer een handstandoverslag wordt in plaats van een tipsalto'. Dit zijn allemaal waarheden, maar voor leerlingen uit het PrO enorm lastig om het voor henzelf visueel te maken. Hoe kunnen we hierop inspringen en het voor ons en de leerlingen duidelijker maken?

# **Hulpmiddelen**

Op de afdeling praktijkonderwijs van het Twents Carmel college in Oldenzaal hebben ze daar een poging toe gedaan. Sinds een jaar zijn ze de weg van de iPad ingeslagen. De razendsnelle ontwikkeling van tablets en iPads heeft landelijk inmiddels al gezorgd voor een explosieve groei aan apps voor avo-vakken. De hoeveelheid apps die inmiddels voor het vak LO beschikbaar is laat echter nog te wensen over. Toch hoeft dit de ontwikkeling van de gymlessen niet in de weg te staan. Ondanks dat de hoeveelheid beschikbare apps nog mager is zijn er met de apps die er al wel zijn talloze lessen te bedenken waarbij de iPad leidend of ondersteunend is, allemaal om de lessen voor leerlingen duidelijker te maken. Via het plaatsen van een cover van de iPad net achter het wandrek centraal in de zaal is op het Twents Carmel college de mogelijkheid gecreëerd om de iPad

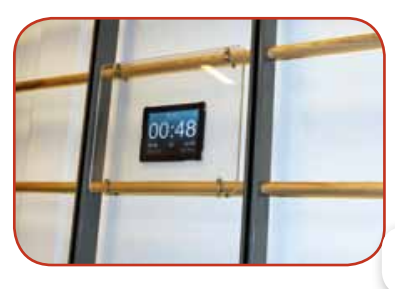

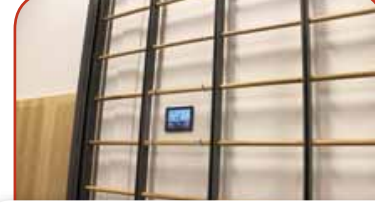

iPad en screen 1 & iPad en screen 2

*tegen de muur aan te klikken en zo voor allerlei doeleinden in te passen in de les. Om te voorkomen dat de iPad bij balspelen gera<br>en beschadigd kan worden heeft de afdeling techniek een op ma<br>gemaakt plastic screen gemaa* passen in de les. Om te voorkomen dat de iPad bij balspelen geraakt en beschadigd kan worden heeft de afdeling techniek een op maat gemaakt plastic screen gemaakt dat middels 4 klemmen op het wandrek gemonteerd kan worden.

## **Apps: BAM video delay**

Welke apps zijn er inmiddels beschikbaar en waar kunnen we ze voor inzetten?

*BAM video delay* is een voorbeeld van een app die je de mogelijkheid geeft om verbale tips visueel kracht bij te zetten. Wanneer je de iPad net boven hoofdhoogte in de zaal plaatst (2.30m) kan er gefilmd worden wat er midden in de zaal gebeurt. Dit terwijl niet iedereen hoeft op te letten of ze voor de camera langs lopen. Wanneer de app *BAM video delay* bijvoorbeeld de tipsalto filmt kunnen de leerlingen middels een vertraging in het programma de eigen sprong terugkijken op het scherm. Doordat de ipad op hoogte hangt kunnen zij gewoon onder de iPad gaan staan terwijl de sprongen achter de leerlingen gewoon gefilmd blijven.

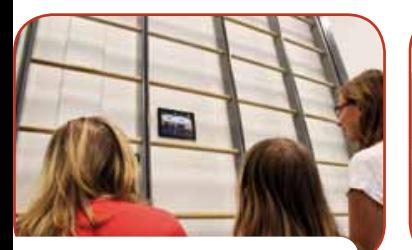

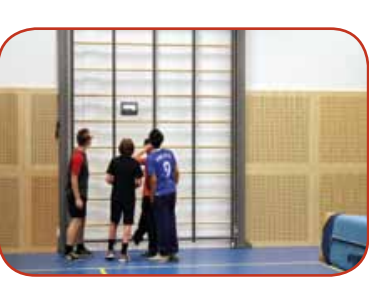

Video delay 1 & video delay 2)

Leerlingen springen, je geeft ze na de landing een tip mee, ze lopen naar de iPad en 15 seconden na de gemaakte sprong zien ze zichzelf terug(zie later). De opmerking 'Tik kort met je handen de mat aan, anders lijkt het meer op een handstandoverslag' is ineens voorzien van het visuele bewijs van deze gemaakte 'fout'. Wil je de leerling nogmaals laten zien waar de tip op duidt, dan spoel je de filmopname gewoon nog verder terug. Ook heb je de mogelijkheid om het beeld op de iPad in vieren te delen en zo elk beeldje de eigen vertraging mee te geven. Zo kan een leerling zijn sprong herhaaldelijk bekijken zonder dat je als docent hiervoor moet ingrijpen. Je kunt dus gewoon bezig blijven met de tipsalto begeleiden en ze de tips meegeven die ze nodig hebben voor een betere sprong.

Hieronder volgt een beschrijving van de mogelijkheden van video Delay

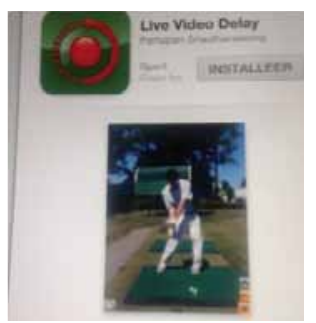

#### **Installeren**

Type in de appstore "video Delay" en instaleer het afgebeelde programma.

Contact:

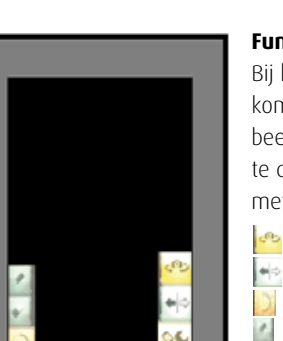

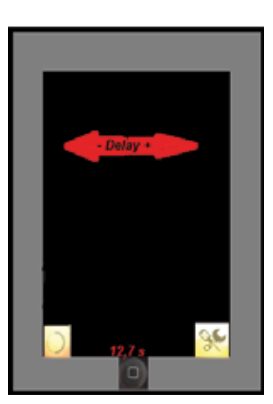

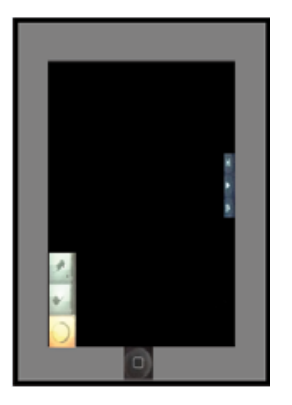

#### **Functies**

Bij het aantikken van het scherm komen er twee symbolen onder in beeld. Door op een van deze symbolen te drukken komen er extra symbolen met de volgende functie:

- Draait de camera
- Geeft spiegelbeeld
- zet opname stil
- Gebruik stift
- $\bullet$  . Gebruik gum

## **Instellen van de Delay**

Door op het scherm te tikken krijg je het hiernaast getekende beeld. Door met je vinger naar links over het scherm te schuiven zie je het aantal seconden (midden onder) terug lopen in het scherm. Dit kun je doen tot er 'live' staat. Er zit nu geen vertraging meer in de opname. Door met je vinger naar rechts te bewegen zie je het aantal seconden tot maximaal vijf minuten oplopen.

## **Terugspoelen en tekenen**

Door op het symbool links onder te drukken staat, zoals eerder vermeld, de opname stil. Met de symbolen die je nu ziet kun je tekenen en wissen. Als je alleen op het linker symbool drukt (gum en pen staan uit) kun je terugspoelen door over het scherm naar links te schuiven of vooruitspoelen door over het scherm naar rechts te schuiven. Onder in beeld zie je de tijd vooruit of achteruit lopen. Zodra je dit doet, verschijnen er in het midden van

het scherm symbolen om af te spelen vanaf dit punt, langzaam af te spelen of het beeld stil te zetten.

#### **Vertraging**

Met video Delay kan je een vertraging in je film aanbrengen van één seconde tot vijf minuten. Tijdens het filmen hebben leerlingen dus de mogelijkheid langs de ipad te lopen, hun eigen beweging te bekijken en weer terug aan te sluiten bij de groep. Bovendien heeft het programma de mogelijkheid om een beeld stil te zetten, terug te spoelen en eventueel met stift accenten op het scherm te zetten. Je hebt zo ook de mogelijkheden klassikaal bewegingen te benadrukken en deze met stift aan te duiden of te corrigeren.

Hopelijk ervaar je samen je leerlingen ook de nieuwe dimensie van de lonende pauze.

Op onze site houden we jullie ook op de hoogte. Zie bij nieuws 2012 Videoanalyse. Het volgende aanbod staat daar al genoteerd.

Naast de uitgebreid beschreven app zijn er meer mogelijkheden. Hier beschrijven we er enkele in het kort.

**Dartfish Express** (€ 4,99) is een spin-off van het uitgebreide (en erg dure) softwarepakket voor Windows. Ze hebben bij Dartfish begrepen dat ze al die functies niet in een app moeten stoppen, dus de tablet- >>

*a.van.lare@zsc.nl*  a.van.lare@zsc.nl<br>koen.kockmann@twentscarmelcollege.nl versie is heel eenvoudig gemaakt: je kunt ermee filmen, vertraagd op één snelheid of handmatig (met een joggwheel) afspelen en een bibliotheek opbouwen. Dat is het.

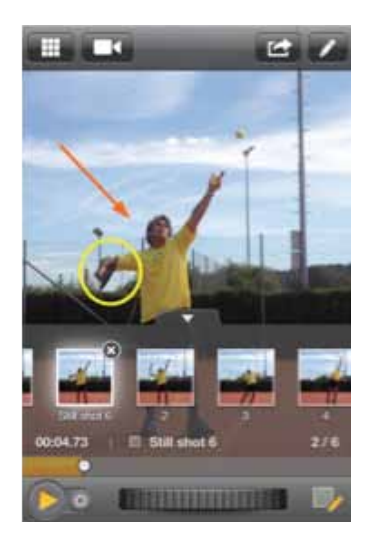

De app Slopro is ook aan te bevelen (opnemen in slowmotion). Makkelijk, gebruiksvriendelijk en zeer effectief in de LO-lessen.

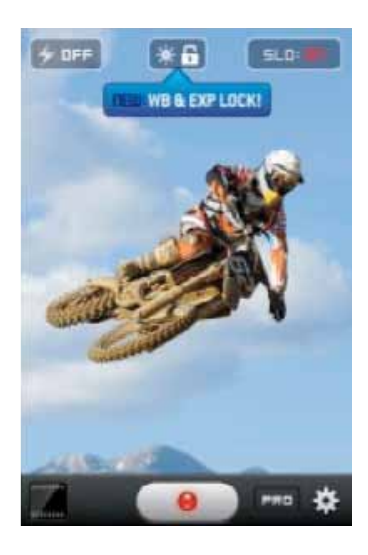

#### **Ubersense**

Wil je meer persoonlijke aanwijzingen geven en sprongen of acties met elkaar vergelijken dan is *Ubersense* een absolute aanrader. De app filmt leerlingen in actie en slaat de actie op in het programma. Vervolgens kun je de actie van de leerling over een 'perfecte' actie leggen en zo voor de leerlingen visueel maken waar het verschil zit. (foto: ubersense 1.jpg of ubersense 2.jpg). De app is erg gebruiksvriendelijk en door intuïtief te werk te gaan ken je binnen no-time alle handelingen. Van afstanden met pijlen aangeven tot vertragingen invoeren en zelfs teksten inspreken voor instructiefilmpjes.

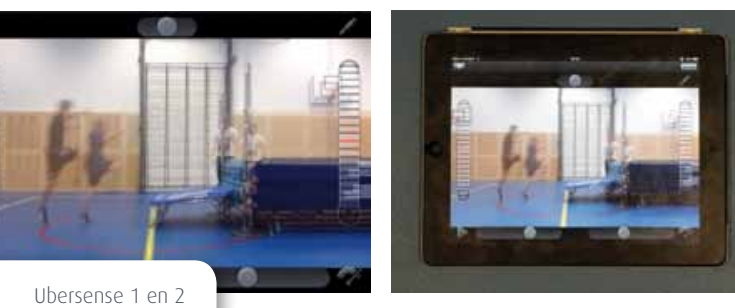

## **Seconds**

Wanneer je in een les een circuit of de coopertest wil aanbieden zijn leerlingen altijd weer nieuwsgierig naar één ding. 'Meneer hoe lang moet ik nog?'. Door middel van de app *seconds* kun je die belangrijke vraag bij ze

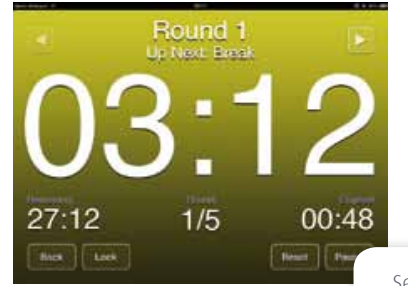

Seconds

wegnemen. De app geeft de mogelijkheid om voor de start van de les een schema in te voeren. Wil je de coopertest gaan oefenen door middel van een 3x4 minutenloop in tweetallen, dan stel je de app op die wijze in. Zes rondes lopen van vier minuten met een goede dance beat voor het ritme. Na elke vier minuten wordt de muziek onderbroken door een rustperiode van twee minuten. In die twee minuten verandert de kleur van het scherm en kun je andere (rustige) muziek laten afspelen. De leerlingen wisselen van coach/loop functie en weten exact wanneer de volgende ronde begint. De duidelijkheid waar onze leerlingen bij gebaat zijn, wordt zo optimaal geboden.

## **Team shake**

We maken het allemaal mee. De teleurgestelde leerling aan het einde van de gymles die het niet eens is met het verloop van de les. De teams die je als docent gemaakt

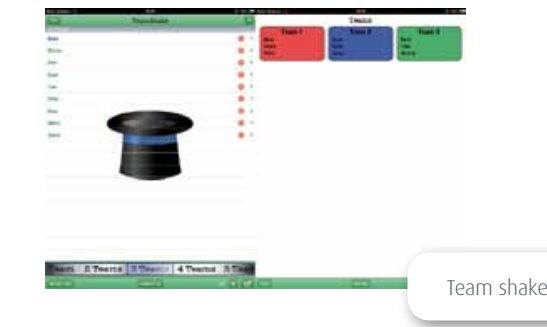

had zijn oneerlijk en het is nu al de derde les dat de teleurgestelde leerling niet bij zijn maatje in het team mocht. Om deze discussie voortaan te voorkomen gebruik je de app *team shake.* Je voert alle klassenlijsten in het programma in. Wanneer de les vraagt om het maken van groepjes geef je simpelweg aan hoeveel teams er gevraagd worden en *team shake* regelt het voor je. Weg discussie en de leerling weet precies waar hij/zij aan toe is.

# **Must have**

Hierboven zijn slechts enkele voorbeelden genoemd van wat de mogelijkheden zijn met de huidige beschikbare apps. Wanneer je in het bezit bent van een iPad en de bovengenoemde apps kom je pas tot de ontdekking op welke manier je ze allemaal kunt inpassen in de les. Toernooivormen, diverse turnsprongen, atletiek, teams maken, scores bijhouden, aanwezigheid noteren, etc, etc. Wanneer je als docent bereid bent om innovatief en out of the box te denken zal je erachter komen dat de iPad zeker geen speeltje hoeft te zijn, maar als een *must have* gezien kan worden in de hedendaagse ontwikkeling van gymonderwijs. De vraag is alleen: 'Wil je erin meegaan, of erachteraan lopen?'

# **Nog wat nuttige apps**

**Tango remote** - Bedien het geluid van de iPad aan de muur met je iPhone.

**Flickflapp** - Een technische uitleg van diverse turnonderdelen.

*Koen Kockmann is docent LO op het Twents Carmel College locatie Praktijkonderwijs in Oldenzaal en Wietse Siemerink is vierdejaars stagiaire van de Calo uit Zwolle.*

*Abi van Lare is docent LO op het Zeldenrust-Steelantcollege in Terneuzen* �❚

**38 << LO-1** 25 jan. 2013